# **Additional Reading Material**

This material contains

- 1. Precautions that should be taken before programming.
- 2. Ways to troubleshoot when the Mainboard is not programmed properly.

#### **1. Precautions:**

- Make sure that you disconnect all the external connections from the Mainboard before programming it to avoid electrical shorts.
- Make sure that the USBasp is connected properly from both sides. That is, LED marked 'G' on USBasp should be glowing.
- Make sure that the microcontroller is powered up properly. This you can check from the appropriate Vcc and GND pins of the microcontroller.
- Make sure that in the terminal you're in the same directory as the one in which you have the saved HEX file to be programmed by the controller.

## **2. Troubleshoot:**

.

#### **2.1) Software checks:**

If your controller is not programmed properly, first check whether

• AVRDUDE is working properly,

For that type the command **avrdude -c usbasp -p m16** in the terminal and press ENTER. You should get the response as shown in the image.

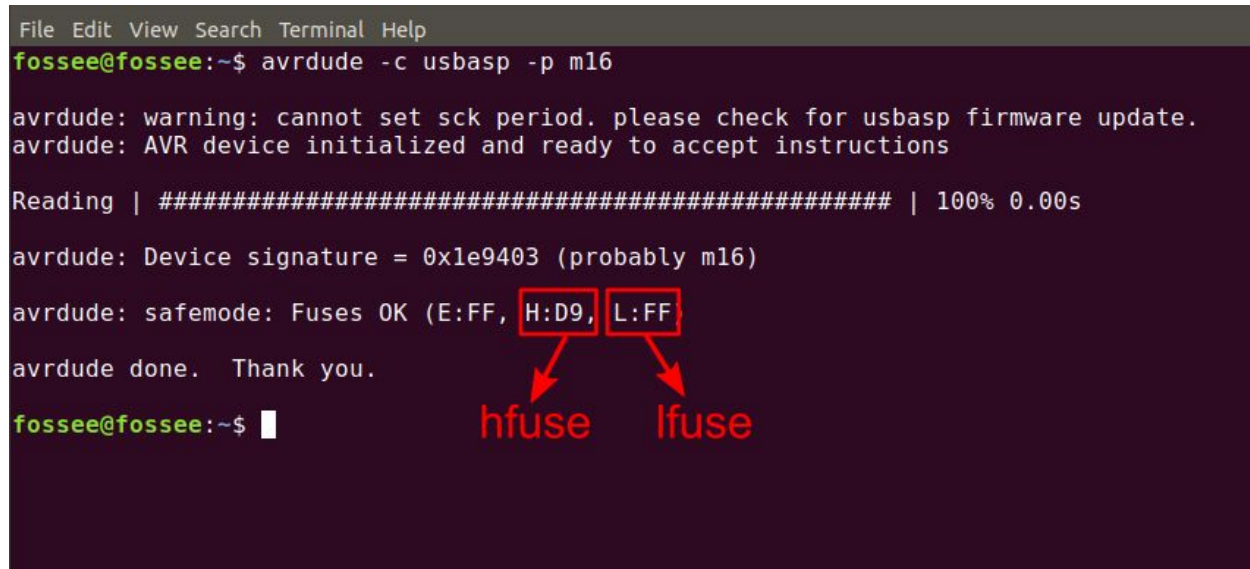

Fig 1.1

If AVRDUDE is not installed properly, "**avrdude: command not found**" will be displayed.

# **2.2) Check the Hardware Connections:**

- Check that USBasp is connected properly.
- Check that the FRC cable of the USBasp is not stranded in the midway.
- Check that the microcontroller firmly sits on the base and is powered up properly.
- Make sure there are no external modules attached while programming.

## **2.3) Check the parameters of the avrdude command:**

• Check whether you have given all the essential flags in the below command **avrdude -c usbasp -p m16 -U flash:w:sample.hex**

# **2.4) How to read fuse bits of a microcontroller:**

- First, connect OpenPLC v1 Mainboard to your computer using USBasp programmer.
- In the terminal, type **avrdude -c usbasp -p m16 -U lfuse:r:-:h -U hfuse:r:-:h**
	- 'r' indicates that a read operation is being performed.
	- 'h' indicates that value will be in raw hex format.
	- The factory default settings for Atmega16 Fuse bits are: **hfuse** set to **0x99** hex and **lfuse** set to **0xE1** hex value.
	- Since there is a 16 MHz crystal on board, we have set the fuse bits values accordingly before creating this tutorial.
	- So the expected values for the fuse bits are: **hfuse** set to **0xD9** hex and **lfuse** set to **0xFF** hex value as shown in the image.( Fig 1.1)

If you get different values you can change them as explained in the section 2.5. Otherwise, you can skip section 2.5.

# **2.5) How to set up fuse bits for a microcontroller:**

 **Disclaimer**: Please follow the instructions to change the fuse bits as described below, only

- 1. If the fuse bits read do not match as explained in the section 2.4.
- 2. If the timers are behaving way out of sync.
- 3. If the serial communication is misbehaving with a huge error rate.
- 4. If you understand the risk involved in changing fuse bits.
- 5. If you have replaced the microcontroller with a new one.

## Change the fuse bits values only if they're **not** matching with the following hex values **lfuse : 0xFF** and **hfuse : 0xD9**

#### A fused crystal oscillator or incorrect settings of the fuse bits may cause irreversible damage to the microcontroller.

- Reverify twice before changing the fuse bits because sometimes the fuse bits values may be read wrong due to communication failure.
- Verify that your programmer is proper and functional.

So to change the fuse bits, type the following command in the terminal.

**sudo avrdude -p m16 -c usbasp -U lfuse:w:0xFF:m -U hfuse:w:0xD9:m -B10**

File Edit View Search Terminal Help fossee@fossee:~\$ sudo avrdude -p m16 -c usbasp -U lfuse:w:0xFF:m -U hfuse:w:0xD9:m -B10

This will set the **hfuse** to **0xFF** and **lfuse** to **0xD9**. You will get the response as shown below.

File Edit View Search Terminal Help fossee@fossee:~\$ sudo avrdude -p m16 -c usbasp -U lfuse:w:0xFF:m -U hfuse:w:0xD9:m -B10 [sudo] password for fossee: avrdude: set SCK frequency to 93750 Hz avrdude: warning: cannot set sck period. please check for usbasp firmware update. avrdude: AVR device initialized and ready to accept instructions avrdude: Device signature = 0x1e9403 (probably m16) avrdude: reading input file "0xFF" avrdude: writing lfuse (1 bytes): avrdude: 1 bytes of lfuse written avrdude: verifying lfuse memory against 0xFF: avrdude: load data lfuse data from input file 0xFF: avrdude: input file 0xFF contains 1 bytes avrdude: reading on-chip lfuse data: avrdude: verifying ... avrdude: 1 bytes of lfuse verified avrdude: reading input file "0xD9" avrdude: writing hfuse (1 bytes): avrdude: 1 bytes of hfuse written avrdude: verifying hfuse memory against 0xD9: avrdude: load data hfuse data from input file 0xD9: avrdude: input file 0xD9 contains 1 bytes avrdude: reading on-chip hfuse data: avrdude: verifying ... avrdude: 1 bytes of hfuse verified avrdude: safemode: Fuses OK (E:FF, H:D9, L:FF) avrdude done. Thank you. fossee@fossee:~\$